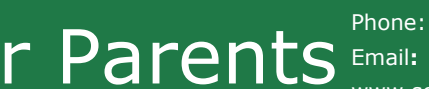

Contact SchoolCafé Support: 6:00 am to 6:00 pm For Parents **Phone:** 855.PAY2EAT (855) 729-2328<br>[www.schoolcafe.com](http://www.schoolcafe.com/) Email**:** [customercare@schoolcafe.com](mailto:customercare@schoolcafe.com) Website:

# **How to Register for** *SchoolCafe*

*Easily submit your Free or Reduced application, set up low balance account alerts, see your child's purchase history and more!*

## *Download Phone app: SchoolCafe by Cybersoft PrimeroEdge Website: www.schoolcafe.com*

#### **How to Register**

- **a** Click **Register**
- **b** Verify "**I'm registering as a Parent**" is selected and click **Next Step**
- **c** Enter your school district name and then click **Next Step**
- **d** Enter your name and contactinformation, and then click **Next Step**
- **e** Set up your username and password
- **f** Select a **Security Question** and enter a **Security Answer**, and click **Next Step**
- **g** Click **I'm not a robot** and follow the reCAPTCHA prompts
- **h** Check **I** accept the Terms & Conditions and click **Create My Account**

## **How to Add Your Student(s)**

- **a** Click Students  $\rightarrow$  Student Accounts **b** Click Add a Student
- **c** Enter your **Student's ID** [Southeast Polk Student ID- can be found on Parent Portal. Many students know this number as it is their lunch PIN] and select your student's**School**
- **d** Click **Search & Verify Student**
- **e** Click **Add this Student**

### **How to Set Low Balance Alerts**

- **1** Click **Students**  $\rightarrow$  **Student Accounts**
- **2** Click **Low Balance Alert** ) in a student listing
- **3** Enter **Threshold** amount
- **4** Enter number of days to elapse between alerts

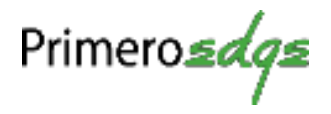

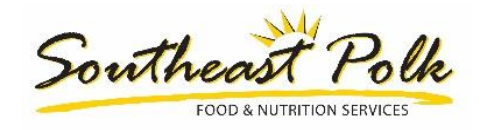